## **Příběhy vždy po ruce s aplikací Palmknihy**

**Aplikaci Palmknihy lze nainstalovat na hardwarové čtečky knih se systémem Android (např. zařízení ONYX, C-TECH, inkBook, Energy Sistem, …).**

**Že nemáte čtečku?** Nevadí! Možností je spousta. Čím větší telefon, tím větší stránka. Moderní **mobily nebo tablety (Android/iOS)** umí dnes potlačit modré světlo a chránit Vaše oči podobně jako čtečka.

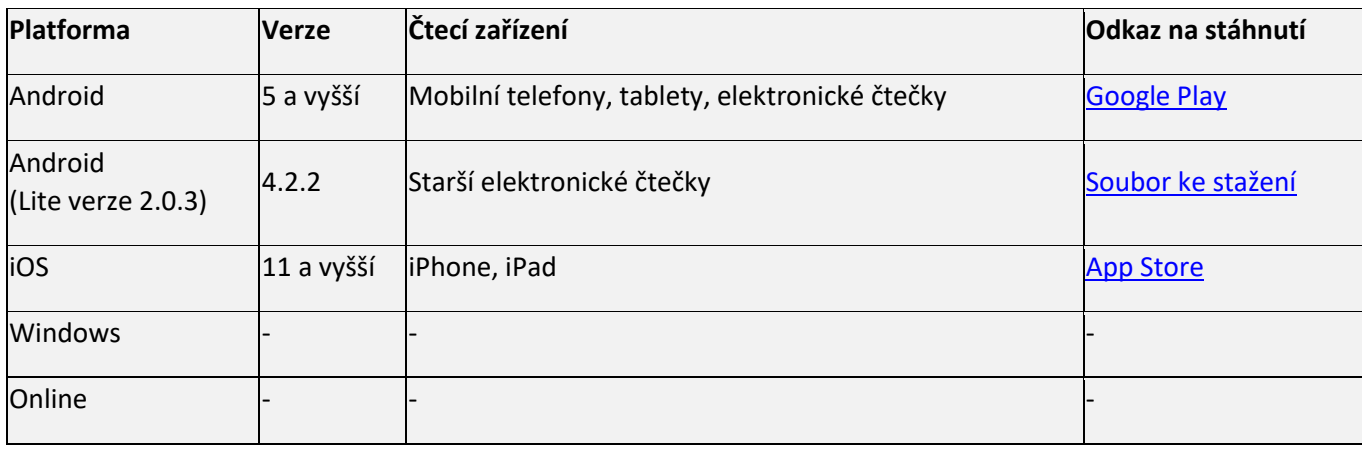

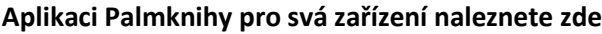

## **Postup instalace Palmknihy do čtečky Android**

**Postup pro jednotlivá zařízení se může lišit. Vždy je ale třeba začít stažením instalačního souboru zde: [instalační soubor \(verze lite 2.0.3\)](https://www.palmknihy.cz/app-armv7-release_203.apk)**

1. Připojte čtečku kabelem k počítači a stažený soubor do čtečky přesunete.

2. Nyní doporučujeme čtečku restartovat, aby se instalace dokončila.

3. Po opětovném zapnutí čtečky je již možné aplikaci využívat, to znamená přihlásit se do online

knihovny v rámci aplikace, kde bude vypůjčená e-kniha připravena ke stažení.

4. Následně můžete číst off-line.

Pokud se aplikace na čtečce nezobrazuje, je možné, že máte na čtečce zakázáno instalovat cizí aplikace. V nastavení čtečky bude třeba povolit možnost instalace cizích aplikací.

## **Příklad instalace pro čtečku C-TECH Lexis**

Připojte čtečku přes USB kabel k PC a přesuňte instalační soubor do jakékoliv složky (např. do složky Download)

2. Ve čtečce klikněte na tlačítko Úložiště a najděte instalační soubor (Např.: sdcard -> Download: appeink-release.apk).

- 3. Spusťte soubor a zvolte Instalovat/Instalovat on SD card\*
- 4. Nyní otevřete aplikaci a přihlaste se s údaji, které používáte k přihlašování na stránky www.palmknihy.cz. Při stahování e-knihy je potřeba být připojen přes wi-fi.
- 5. Následně můžete číst off-line.

\*V případě, že by Vám zařízení nedovolilo nainstalovat neznámou aplikaci, povolte v nastavení Neznámé zdroje (Nastavení -> Rozšíření -> Nastavení aplikace)

## **Čtečky Onyx Boox a inkBook**

Aplikaci Palmknihy můžete také nainstalovat do čteček Onyx Boox (Poke, Nova, Note, Max) a inkBook (Classic, Prime, Lumos, Explore). Do těchto Android čteček aplikaci jednoduše stáhnete přímo z Obchodu Google Play.

Aplikaci prozatím není možné nainstalovat na některé elektronické čtečky s vlastním uzavřeným systémem (např. Kindle nebo PocketBook).

**Vždy aktuální informace o aplikaci naleznete na [www.palmknihy.cz/aplikace](http://www.palmknihy.cz/aplikace)**